# **Use Tags to Organize Your Dossier Materials**

You can create and apply tags to help organize the materials in your Dossier account. You can create a tag and apply it to multiple files, or apply tags to files one at a time. You can also filter the list of materials using tags. To get started, navigate to the "My Materials" page of your Dossier.

## **To create and apply a tag to a file, click the addition symbol under the title and click "Add New Tag"**

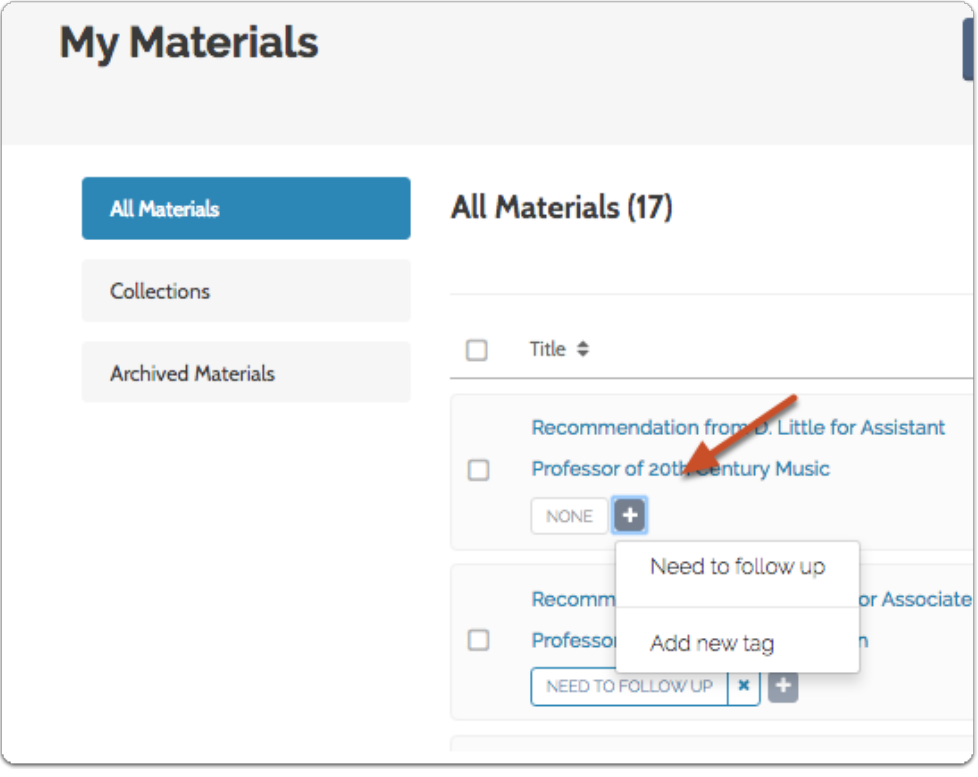

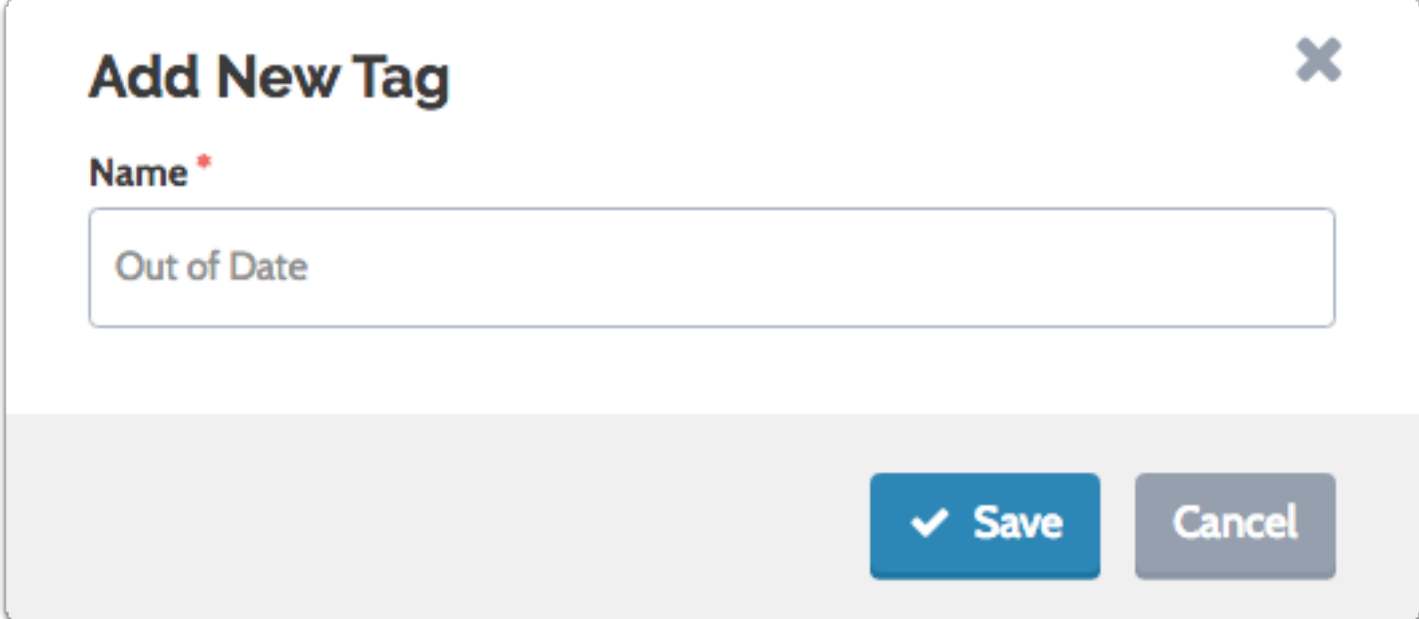

# **The tag will appear under the document title**

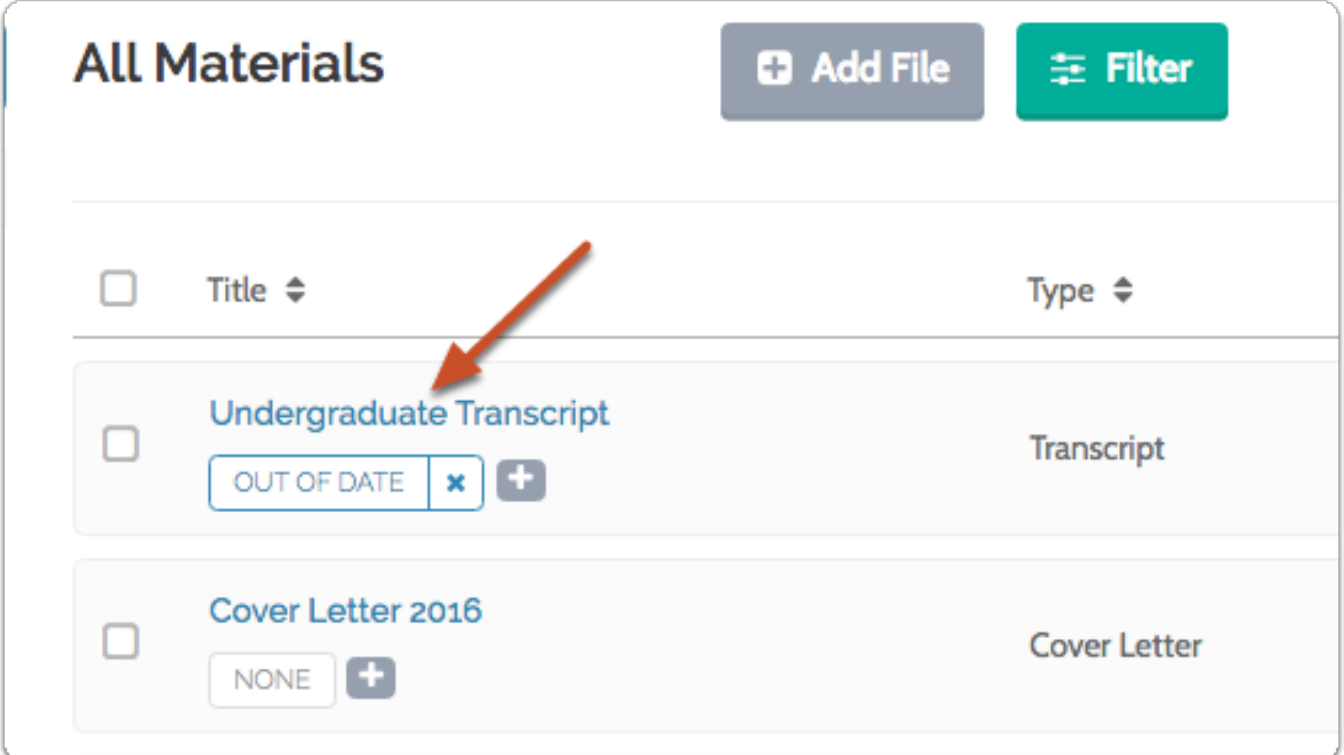

#### **Repeat the process to add as many tags as necessary**

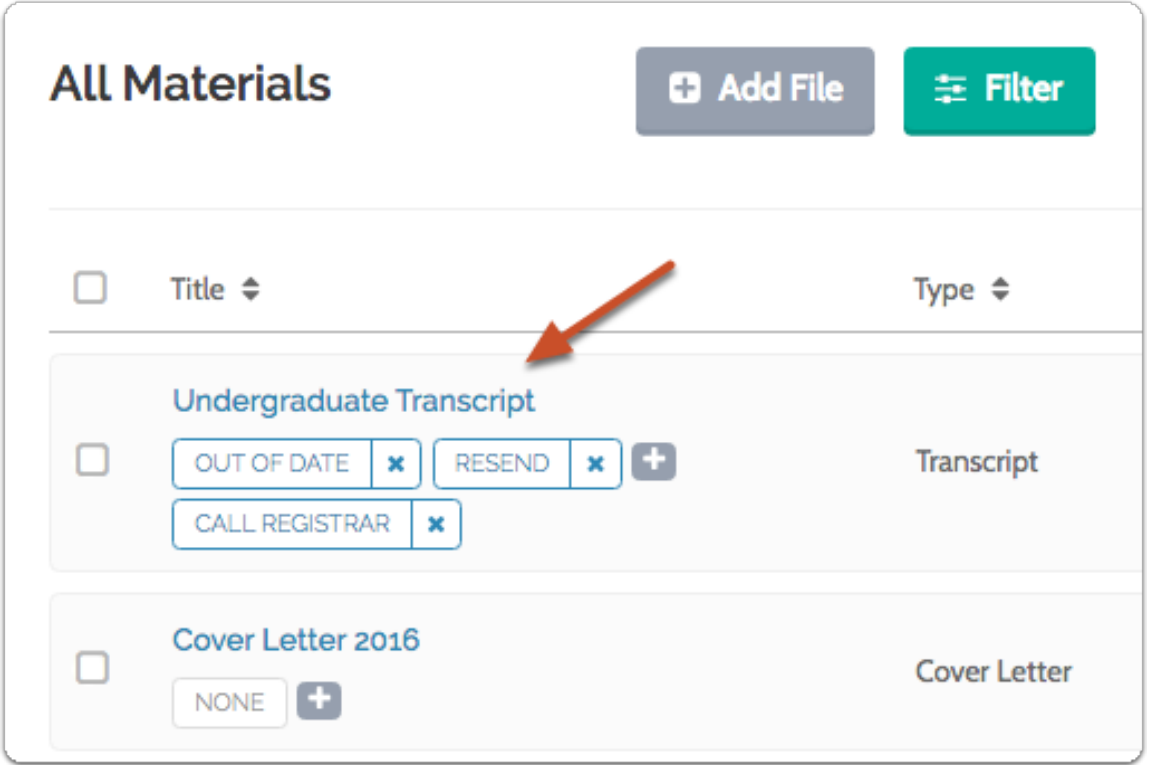

## **To add a tag to more than one item in the list, select multiple files and click the "Tag" button to the right of the page**

You can choose to apply an existing tag to the selected files, or create a new one.

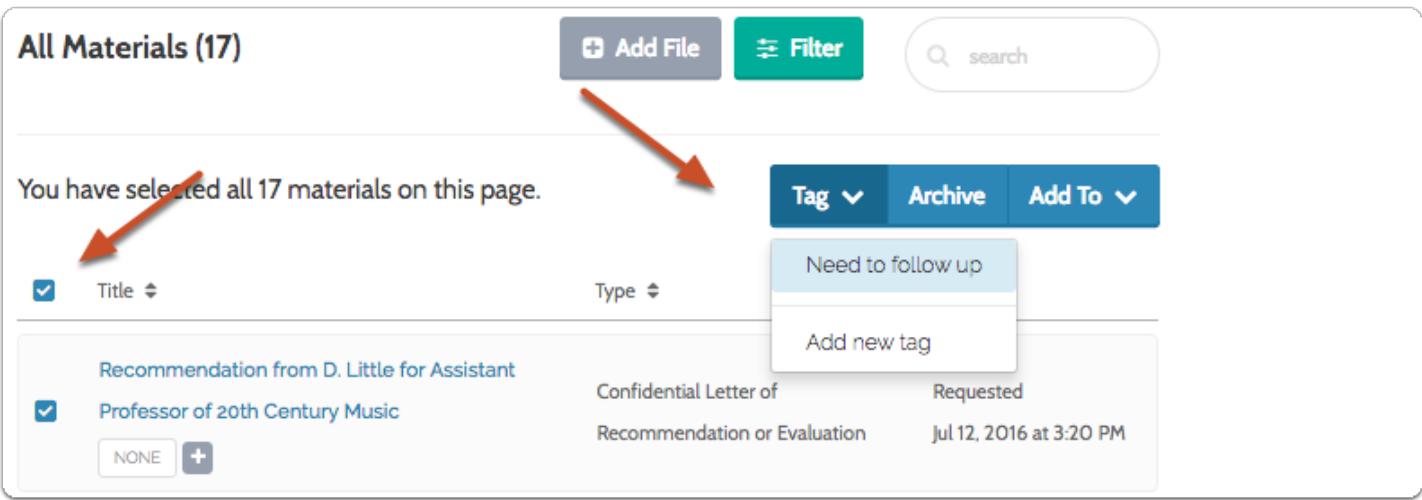

## **You can "Filter" the list of materials according to the tags you have added**

## **Click "Filter"**

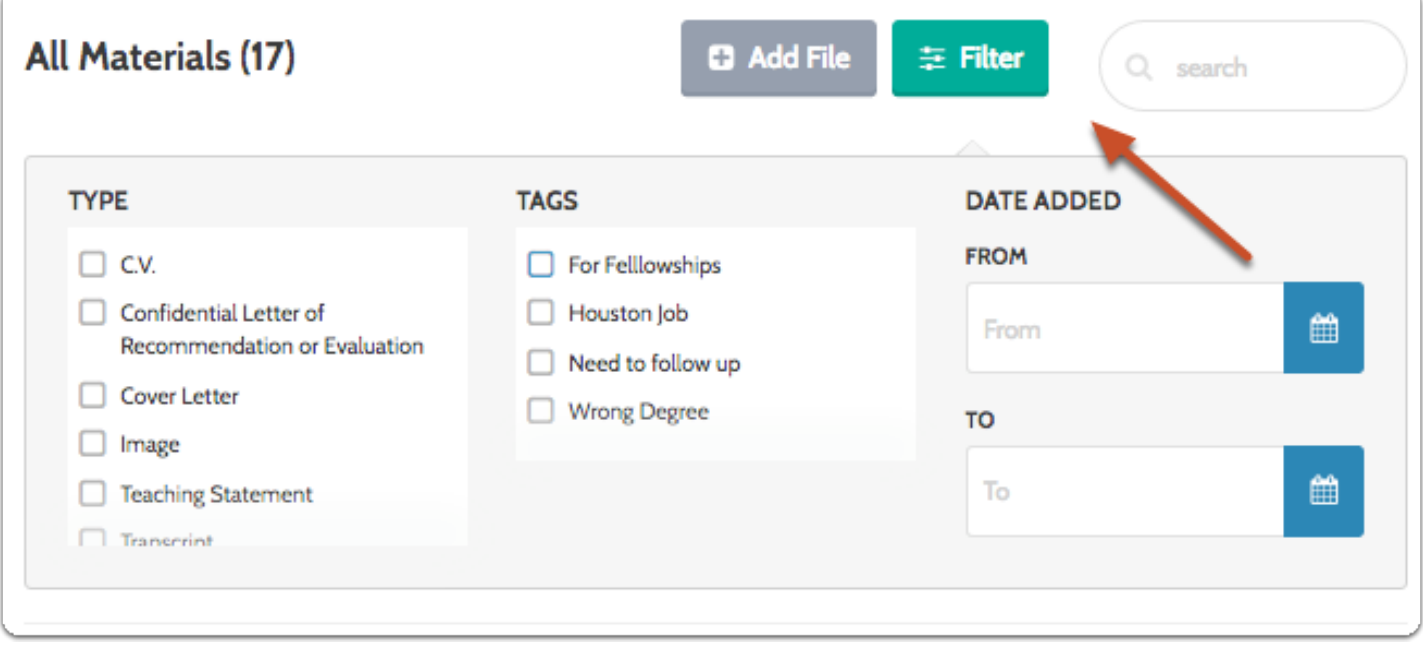

#### **Select the tag(s) from the list**

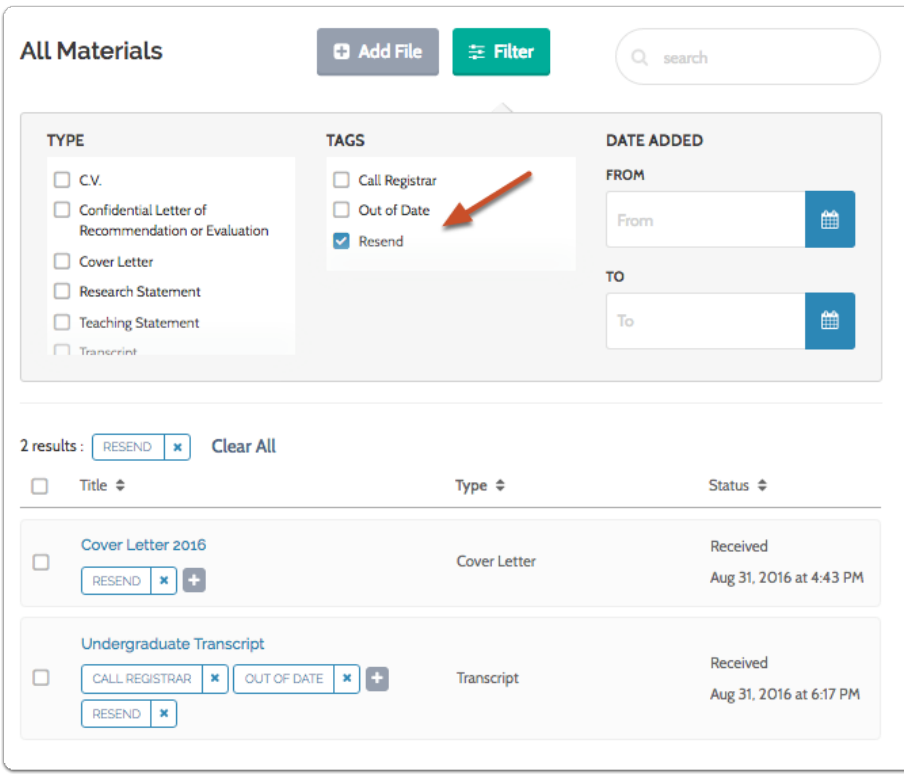

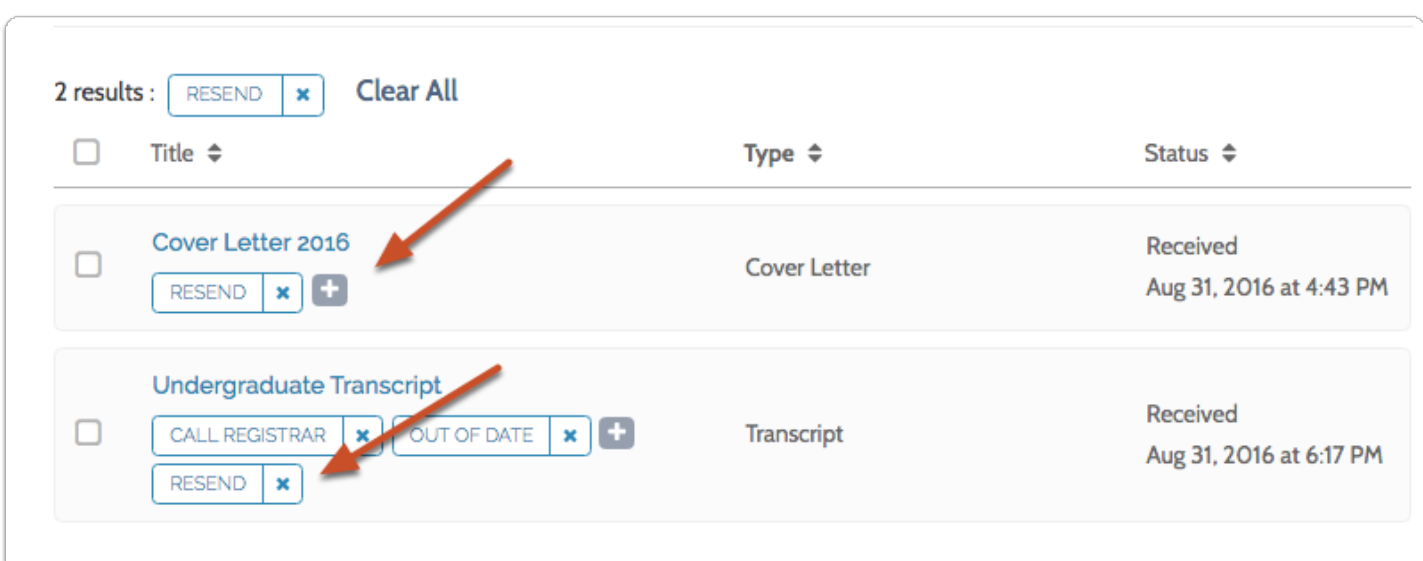

## **Only items with the selected tag will display in the list**